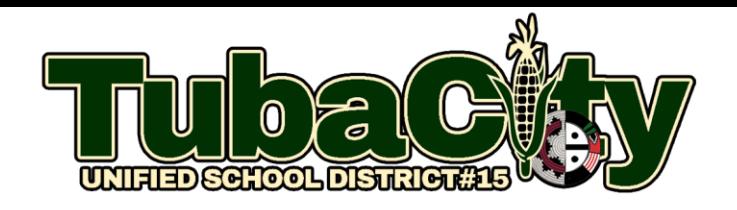

*Performance Matters Student Log in Link:*  <https://ola2.performancematters.com/ola/ola.jsp?clientCode=azTubacity>

## **Single sign-on (SSO) for students using assigned @tcwarriors.net username and password.**

To log in, follow these steps:

1. Access the online testing system using the Performance Matters Link located in the "Testing Apps" group on the home page of the student iPad.

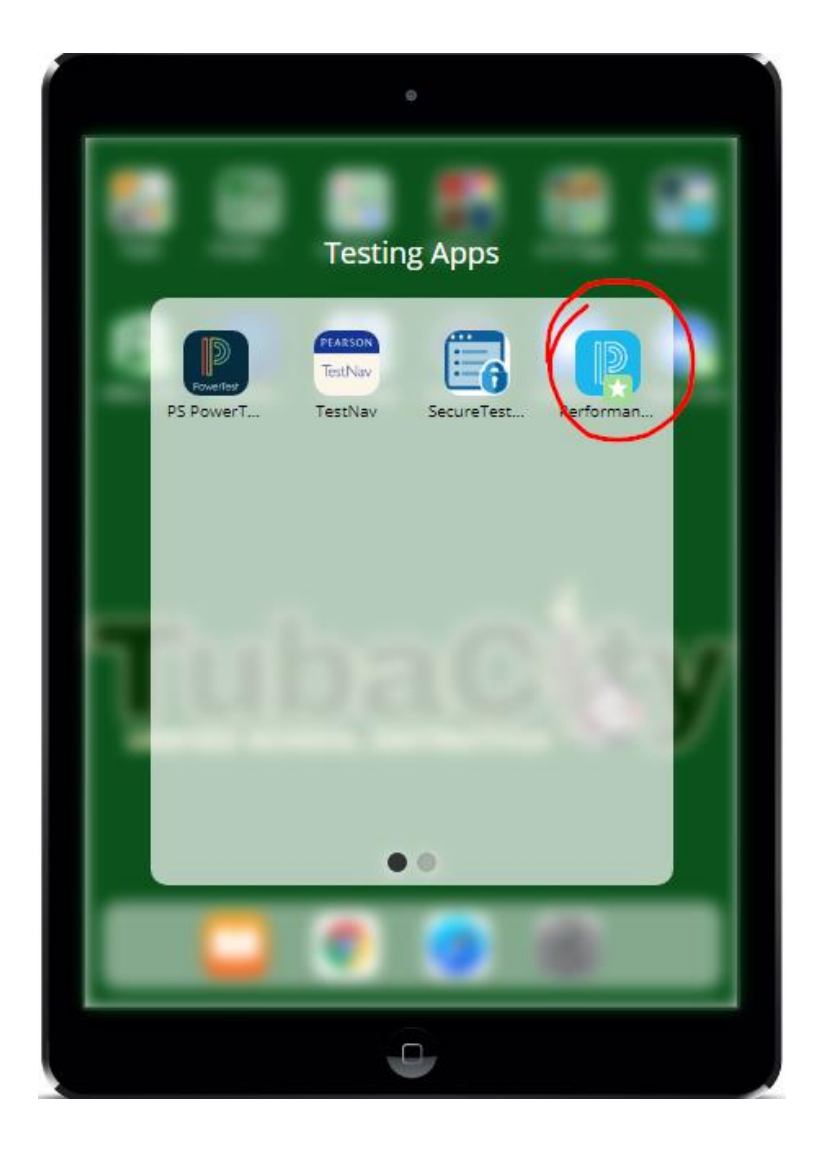

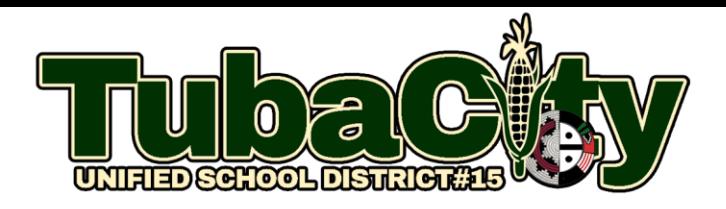

3. Click "**Login to Online Testing"** to access your school's student Google sign-in portal.

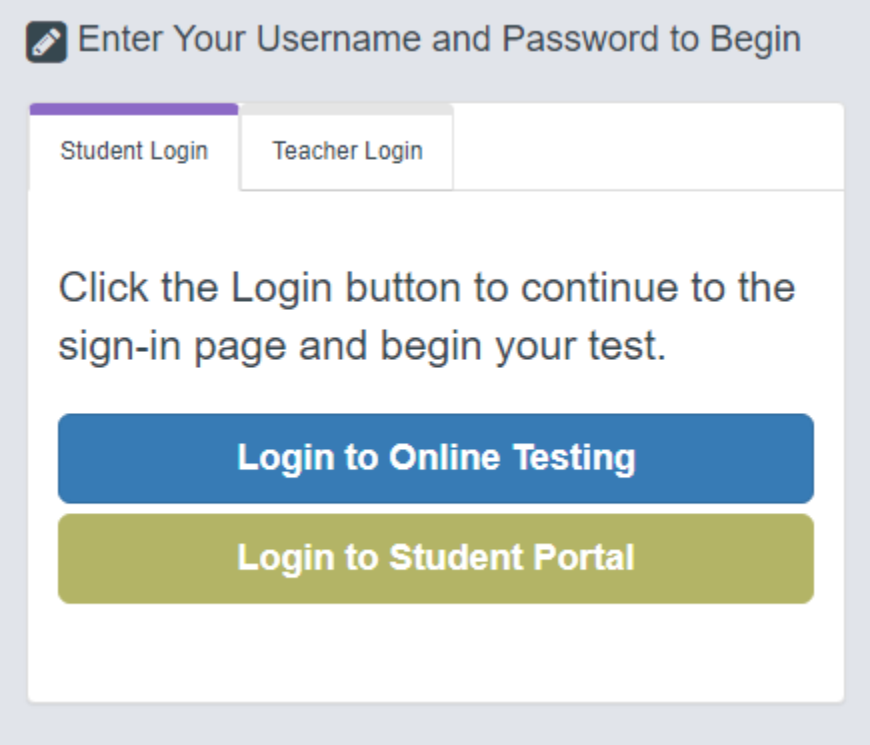

4. Enter your student **Constructure 4.** Enter your student **Constructure 4.** Enter your student

5. The welcome screen appears listing the tests (or test sections) you can take.